# Guardian Participação do programa Beta

 $O$   $O$   $O$  $\overline{O}$  $O$   $O$  $\overline{O}$  $\overline{O}$  $O$   $O$  $\overline{O}$  $\overline{O}$  $O$   $O$   $O$   $O$ intelbros

# **TUTORIAL TÉCNICO**

Para que seja possível a participação da versão beta no IOS, é necessário ter em seu smartphone o aplicativo "**TestFlight**" , disponível na loja de app.

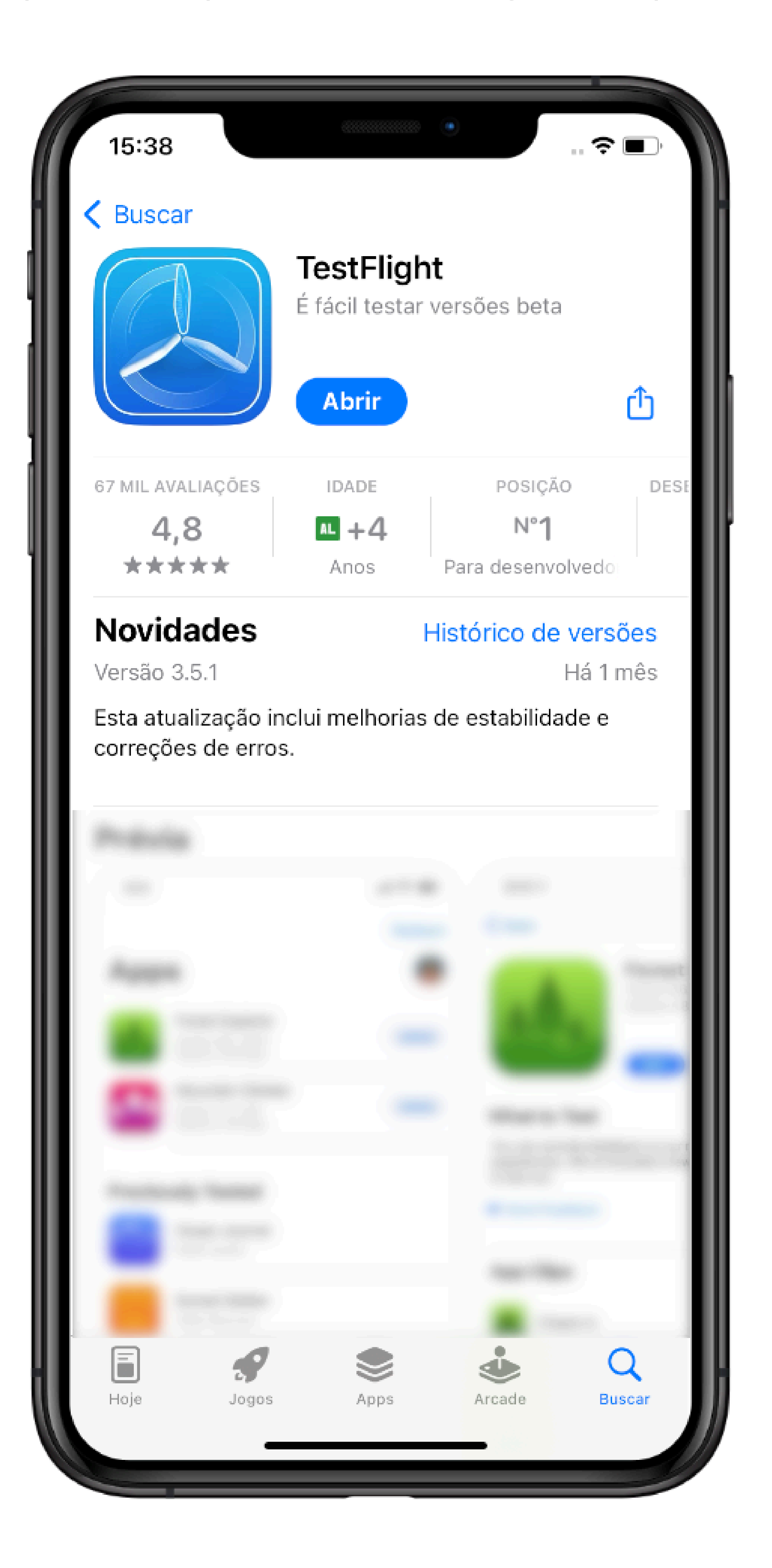

Ao aceitar a participação do programa Beta, você irá participar dos testes dos novos recursos antes do lançamento oficial e poderá enviar seu feedback ao desenvolvedor. Alguns dados relacionados ao seu uso do app serão coletados e compartilhados com o desenvolvedor para ajudar a melhorar o app.

**Suporte a [clientes:](https://www.youtube.com/IntelbrasBR)[intelbras.com/pt-br/contato/suporte-tecnico/](http://www.intelbras.com/pt-br/contato/suporte-tecnico/)** Vídeo tutorial: [youtube.com/IntelbrasBR](https://www.youtube.com/IntelbrasBR)

### (48) 2106 0006 | Segunda a sexta: 8h às 20h | Sábado: 8h às 18h

### **PROGRAMA BETA**

### **TESTFLIGHT**

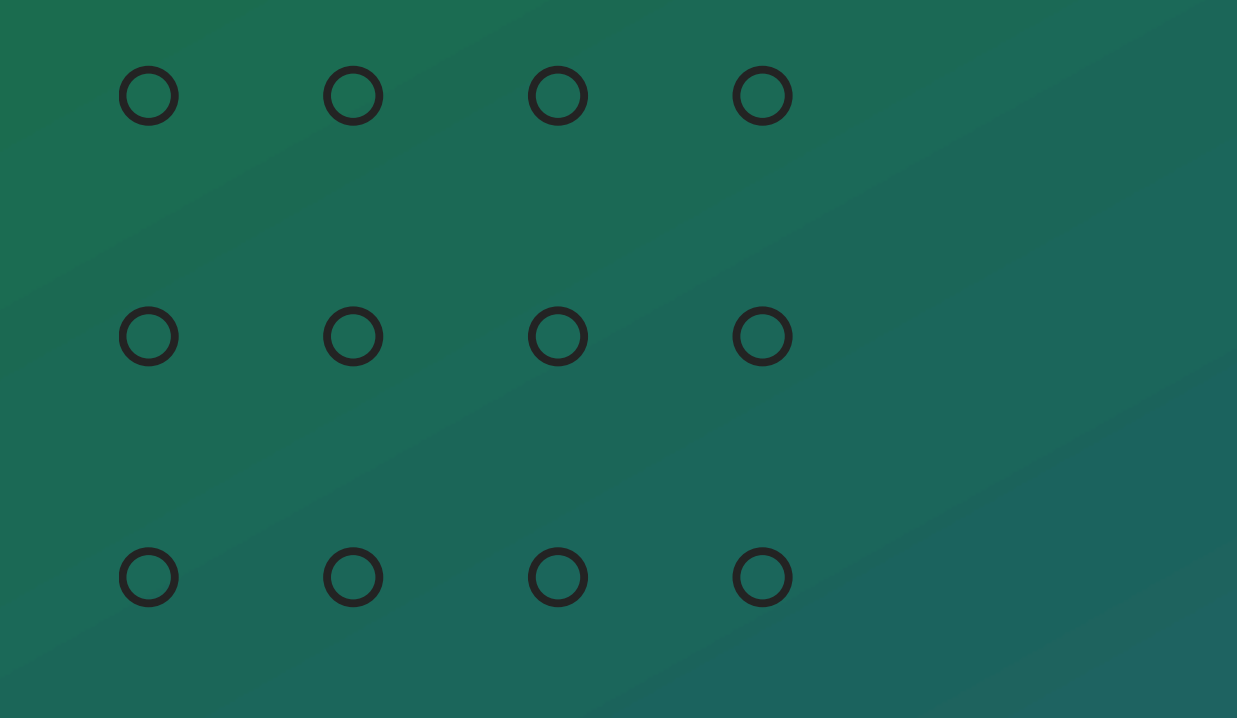

# **TUTORIAL TÉCNICO**

Participação do programa Beta

 $\overline{O}$  $\bigcirc$  $\bigcirc$  $\bigcirc$  Acesse o aplicativo Guardian em seu Smartphone Android e acesse o "**menu de opções**"; Vá até a opção "**Sobre**"

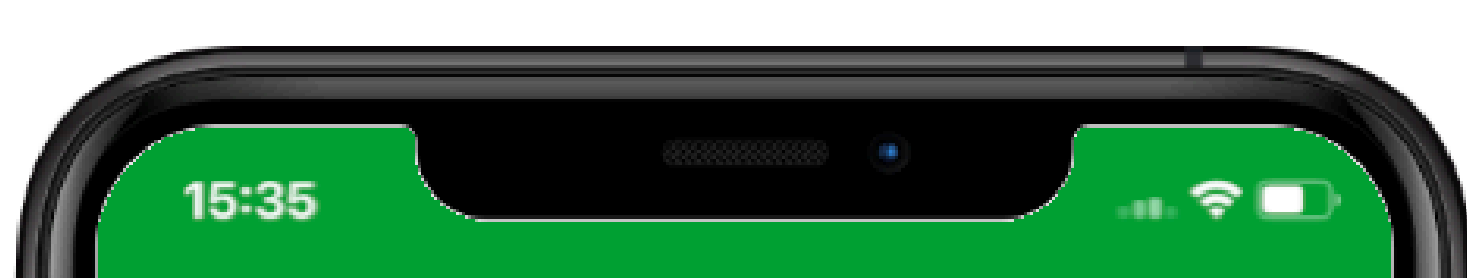

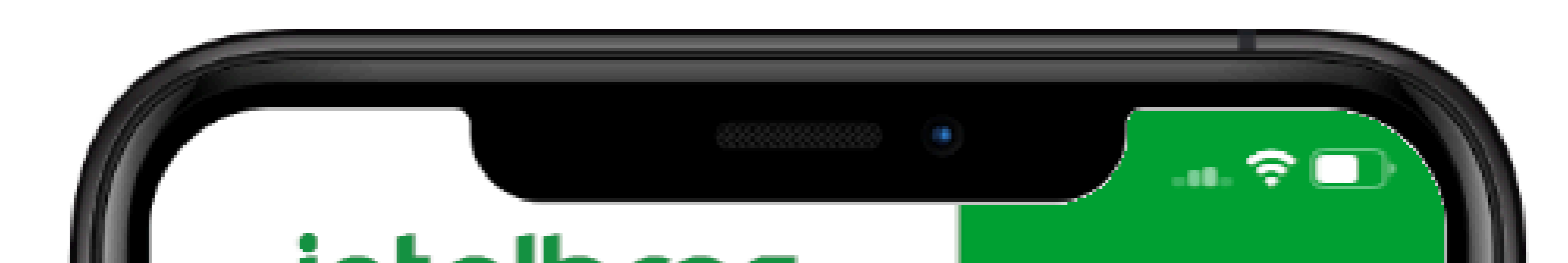

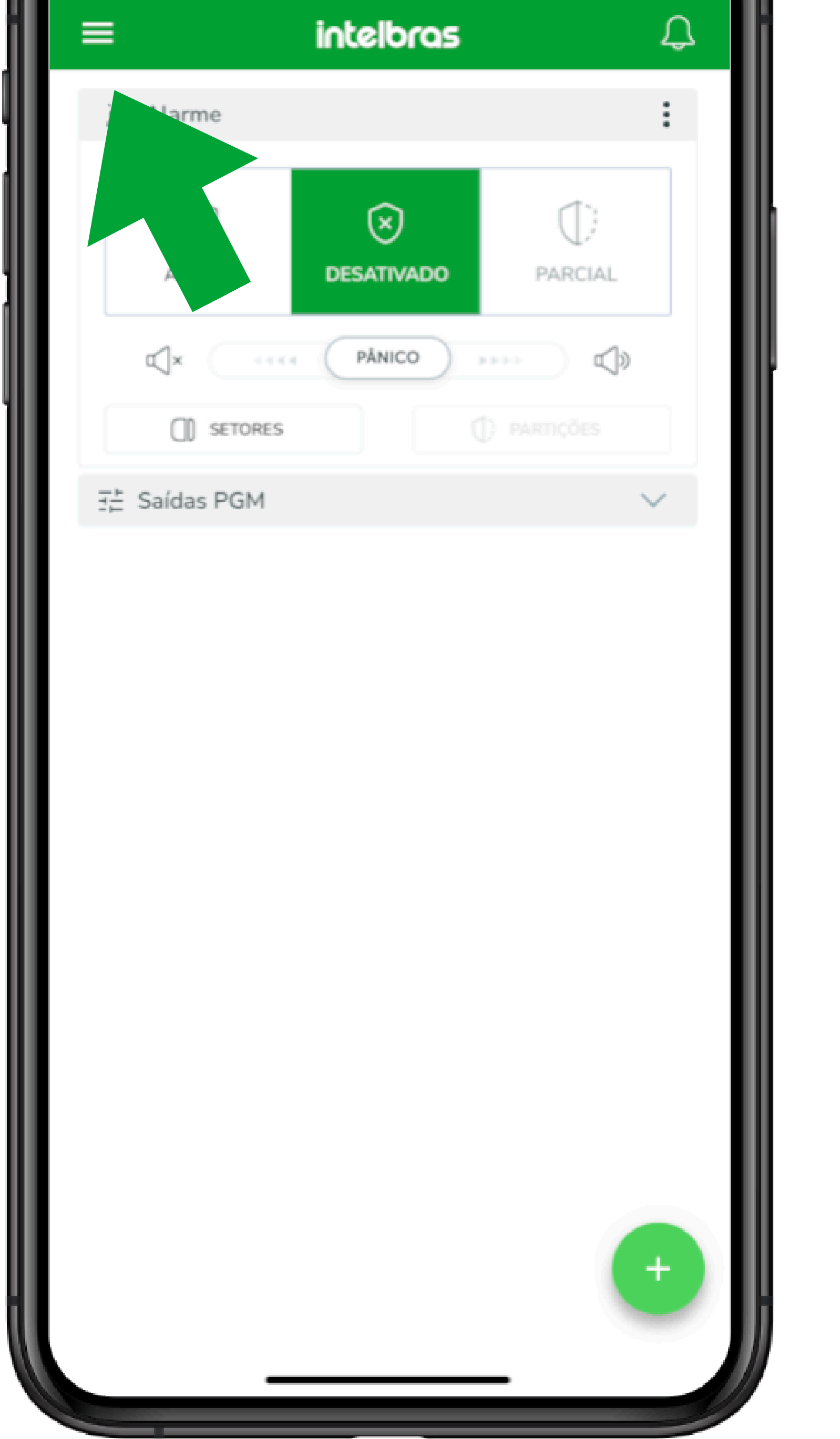

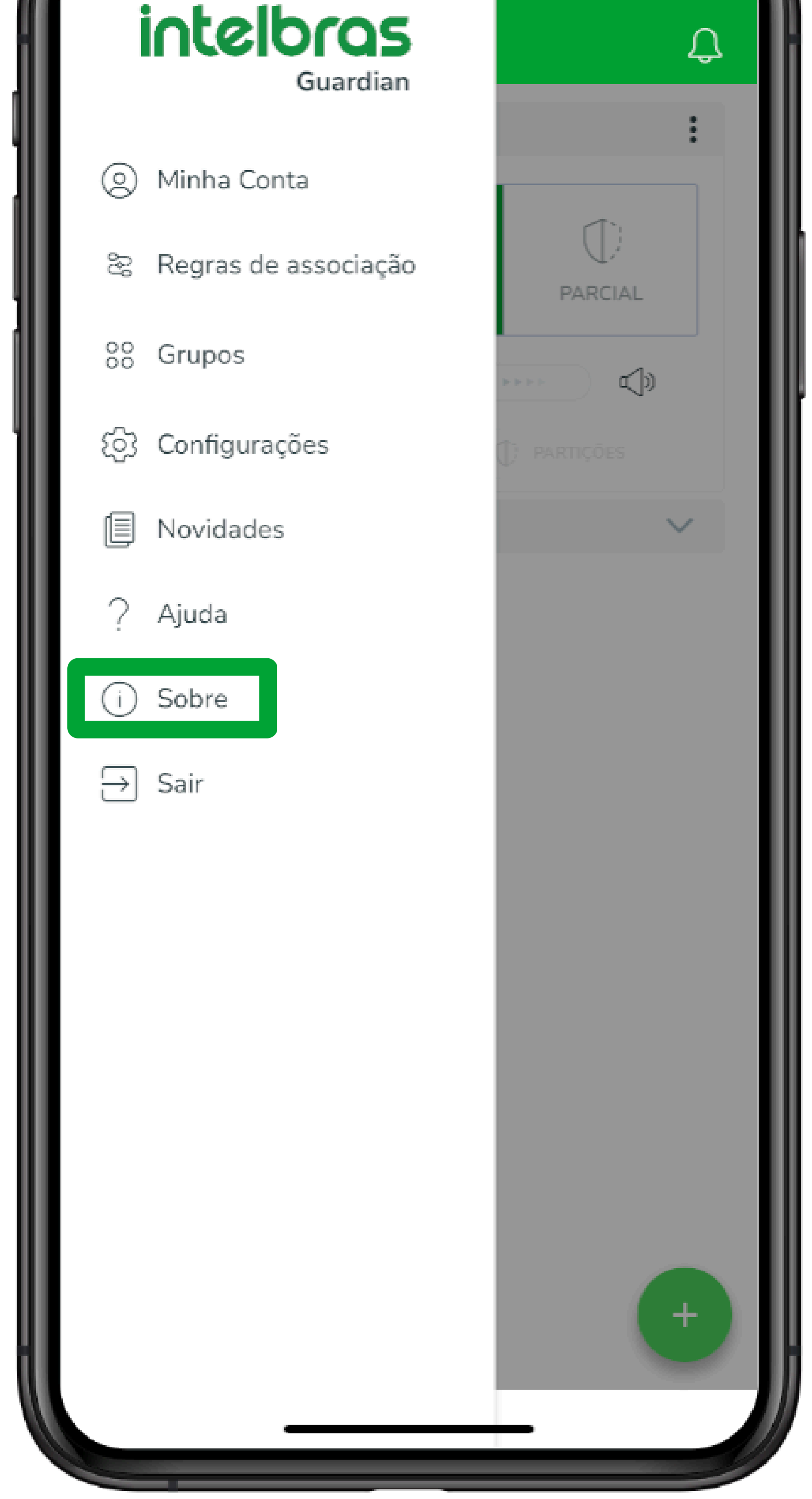

**Suporte a [clientes:](https://www.youtube.com/IntelbrasBR)[intelbras.com/pt-br/contato/suporte-tecnico/](http://www.intelbras.com/pt-br/contato/suporte-tecnico/)** Vídeo tutorial: [youtube.com/IntelbrasBR](https://www.youtube.com/IntelbrasBR)

### (48) 2106 0006 | Segunda a sexta: 8h às 20h | Sábado: 8h às 18h

## **COMO REALIZAR A ACEITAÇÃO**

 $\overline{O}$  $\overline{O}$  $\overline{O}$  $O$   $O$   $O$  $\overline{O}$  $\overline{O}$  $O$   $O$  $\overline{O}$ 

# **TUTORIAL TÉCNICO**

Participação do programa Beta

 $\bigcirc$  $\bigcirc$  $\overline{O}$  $\bigcirc$ 

### (48) 2106 0006 | Segunda a sexta: 8h às 20h | Sábado: 8h às 18h

Vídeo tutorial: [youtube.com/IntelbrasBR](https://www.youtube.com/IntelbrasBR) **Suporte a [clientes:](https://www.youtube.com/IntelbrasBR)[intelbras.com/pt-br/contato/suporte-tecnico/](http://www.intelbras.com/pt-br/contato/suporte-tecnico/)**

Selecione a opção: "**Acesso antecipado**" , e em seguida a opção: "**Participar do Beta**"

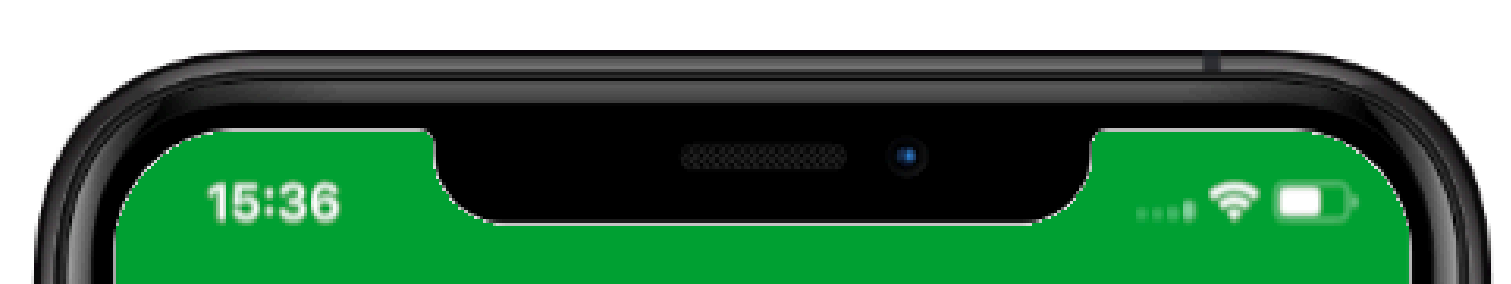

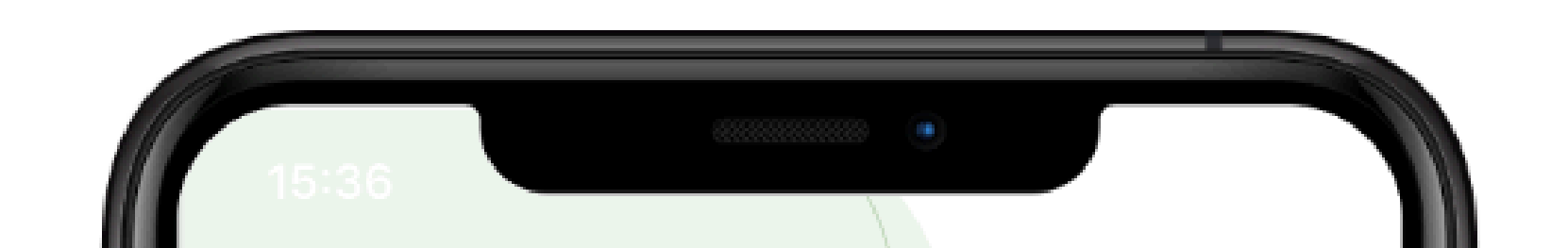

# Voltar Sobre Termos de uso Política de privacidade Licenças de código aberto Acesso antecipado Inscreva-se no teste de versões beta Versão do aplicativo 2.3.3 (Build 2024041515)

#### Acesso antecipado

Torne-se um testador beta e tenha acesso antecipado a novas funcionalidades, reporte dificuldades, encaminhe sugestões de melhorias e muito mais.

- 1. Clique abaixo em Participar do beta
- 2. Baixe o TestFlight em seu iPhone
- 3. Na pagina anterior, vá em "Iniciar teste"

4. Agora basta "Aceitar" para ser um testador e em sequência "Instalar" o Intelbras Guardian

Participar do beta

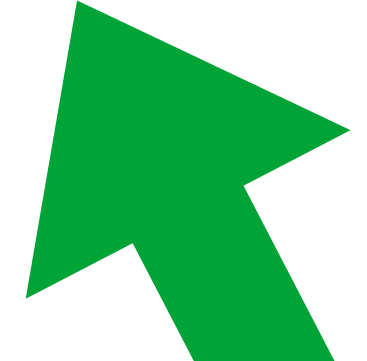

 $\times$ 

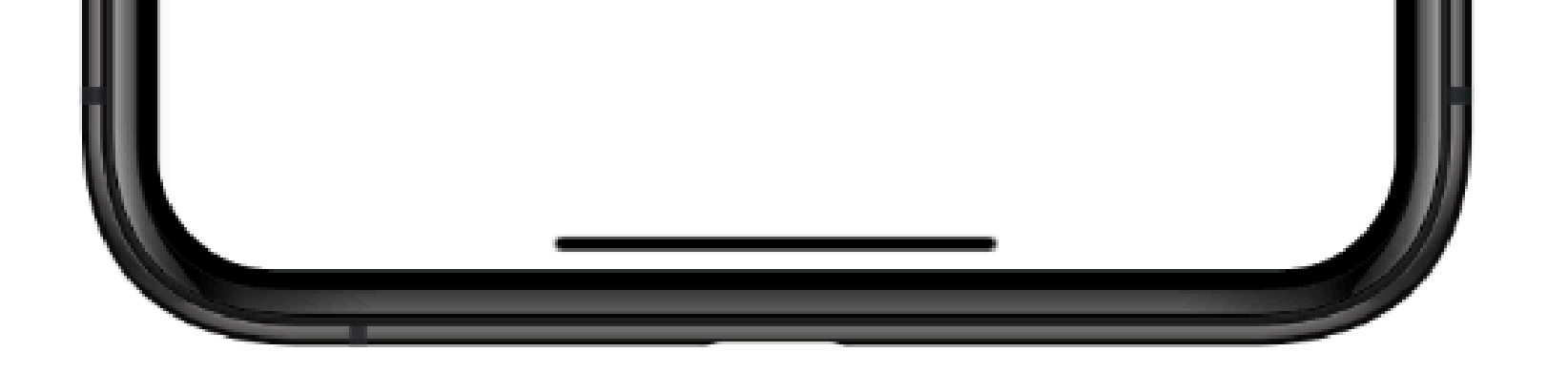

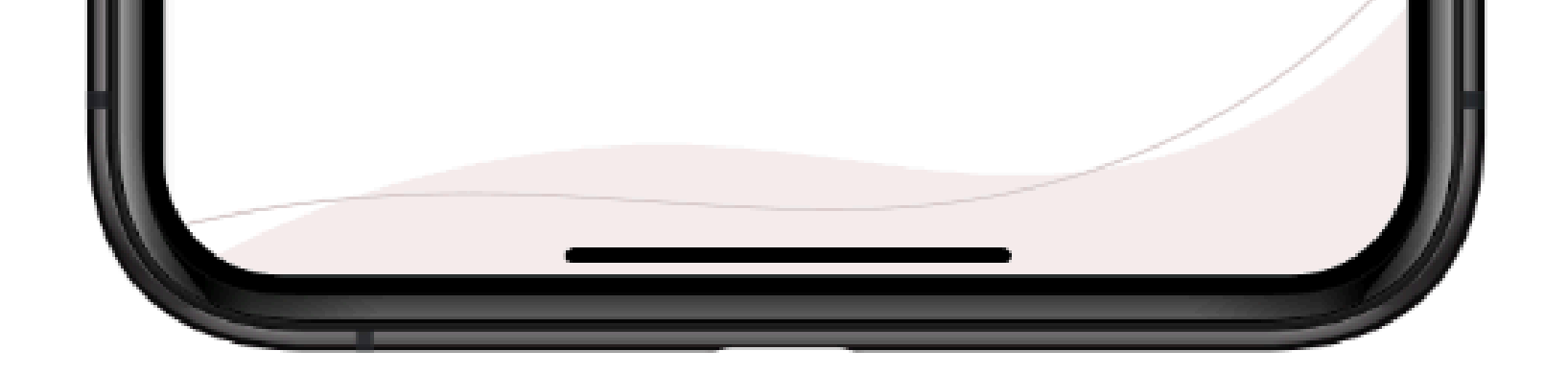

### **PARTICIPANDO DO PROGRAMA BETA**

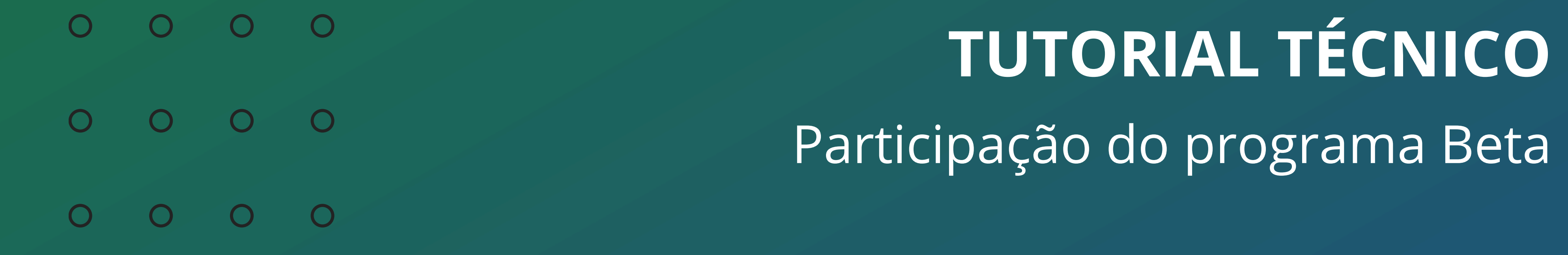

 $\bigcirc$  $\overline{O}$  $\overline{O}$  $\overline{O}$ 

#### (48) 2106 0006 | Segunda a sexta: 8h às 20h | Sábado: 8h às 18h

Selecione a opção "**Aceitar**"; Ao aceitar a participação do programa Beta, você terá acesso para atualização do app Guardian (Beta).

Vídeo tutorial: [youtube.com/IntelbrasBR](https://www.youtube.com/IntelbrasBR) **Suporte a [clientes:](https://www.youtube.com/IntelbrasBR)[intelbras.com/pt-br/contato/suporte-tecnico/](http://www.intelbras.com/pt-br/contato/suporte-tecnico/)**

Após aceitar a participação deve abrir para ser realizado a atualização.

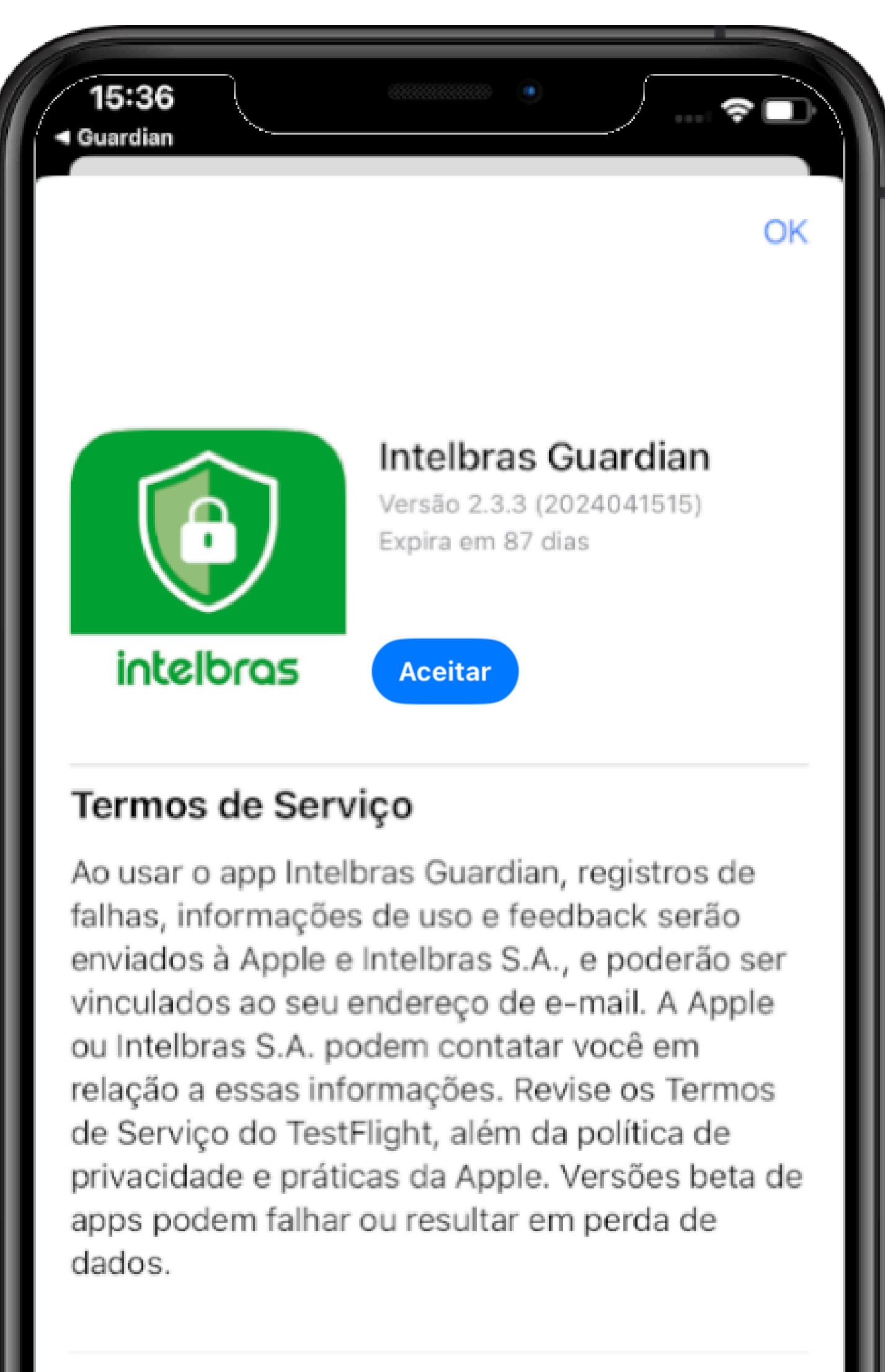

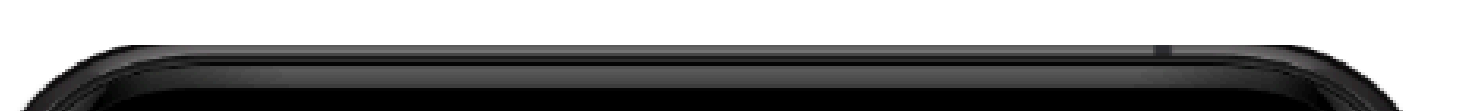

#### O que Testar

- Melhorias e correções.

Lembre-se que estamos sempre no número mais

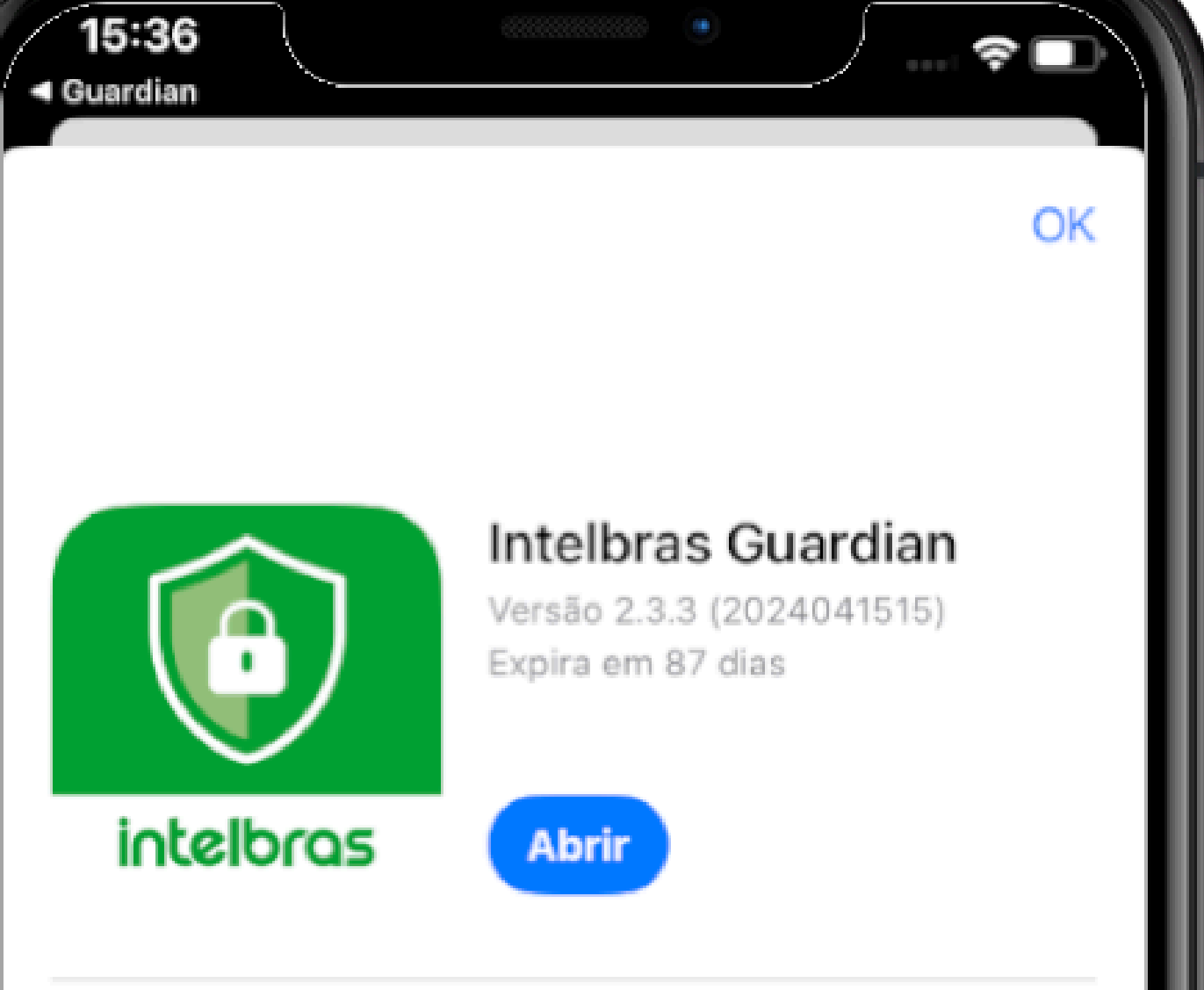

#### Termos de Serviço

Ao usar o app Intelbras Guardian, registros de falhas, informações de uso e feedback serão enviados à Apple e Intelbras S.A., e poderão ser vinculados ao seu endereço de e-mail. A Apple ou Intelbras S.A. podem contatar você em relação a essas informações. Revise os Termos de Serviço do TestFlight, além da política de privacidade e práticas da Apple. Versões beta de apps podem falhar ou resultar em perda de dados.

#### O que Testar

- Melhorias e correções.

Lembre-se que estamos sempre no número mais

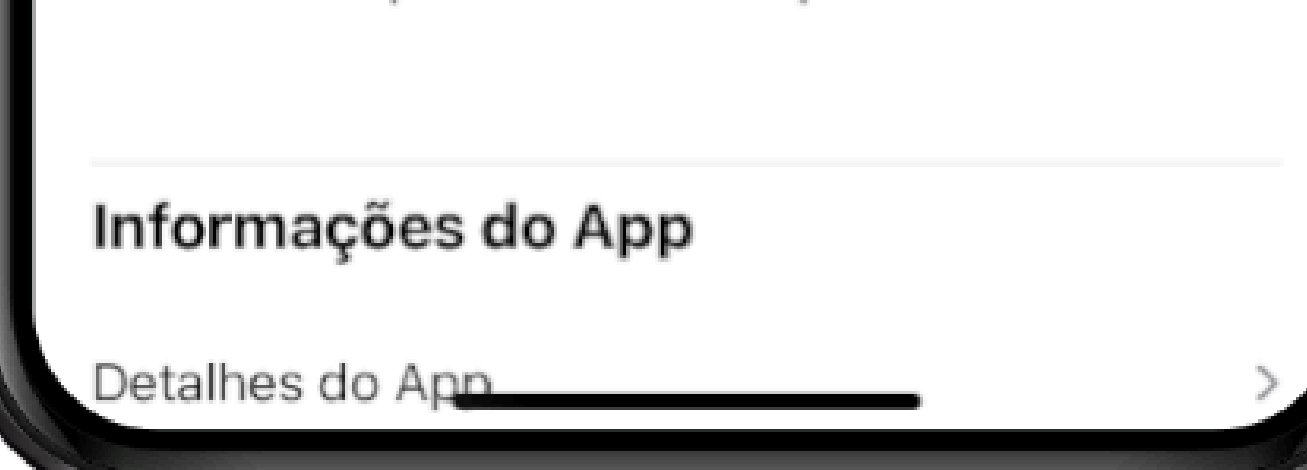

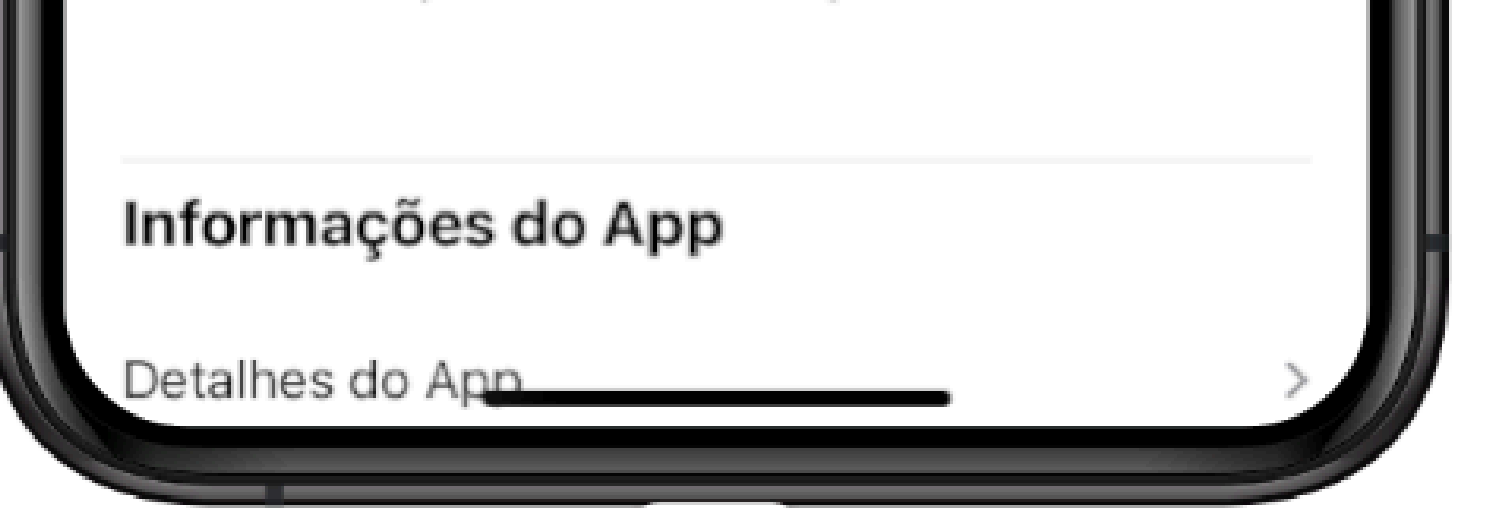

### **PARTICIPANDO DO PROGRAMA BETA**

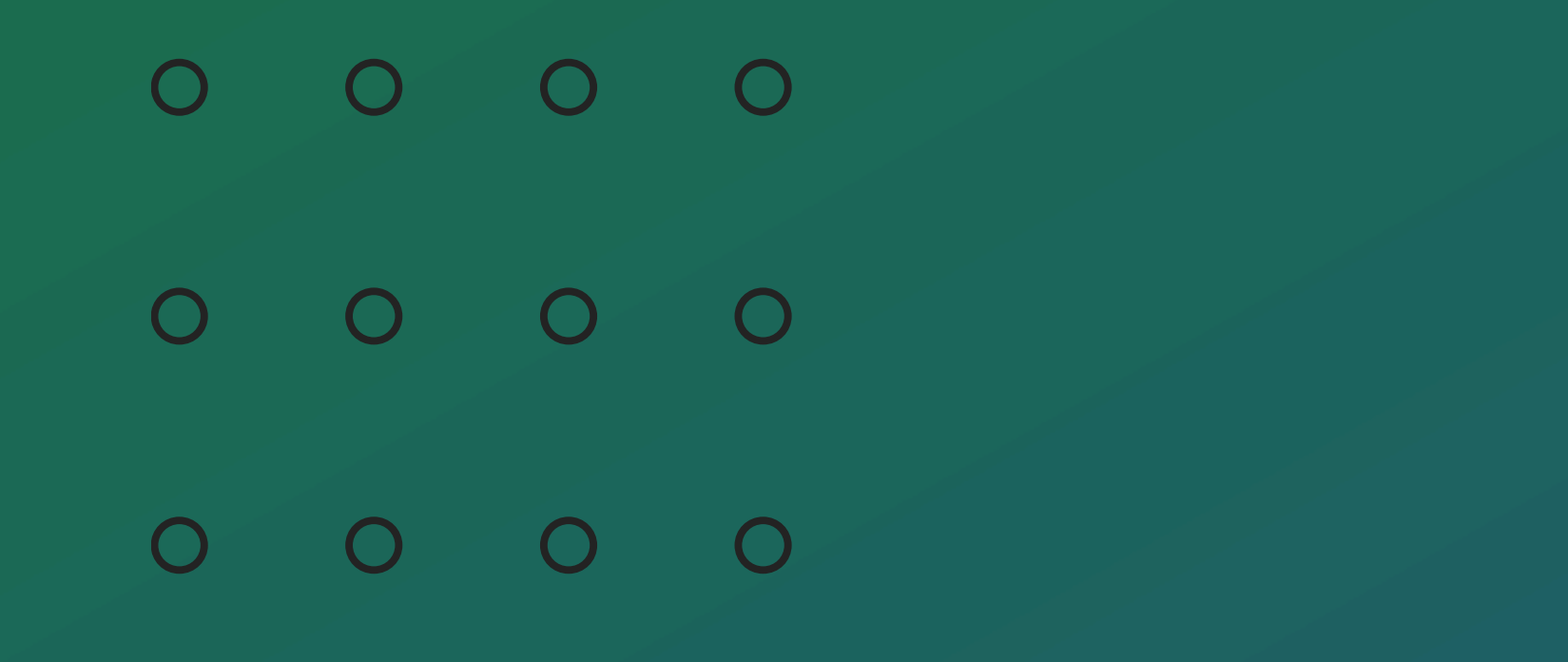

# **TUTORIAL TÉCNICO**

Participação do programa Beta

 $\bigcirc$  $\overline{O}$  $\overline{O}$  $\overline{O}$ 

### OOO  $\overline{O}$  $\circ$ 0 0  $\bigcirc$  $\overline{O}$  $\bigcirc$

# O

### 0 0 0 0

# intelbros

## intelbras.com/pt-br/contato/suporte-tecnico/